### Group one-on-one meeting – Feedback on Milestone 1

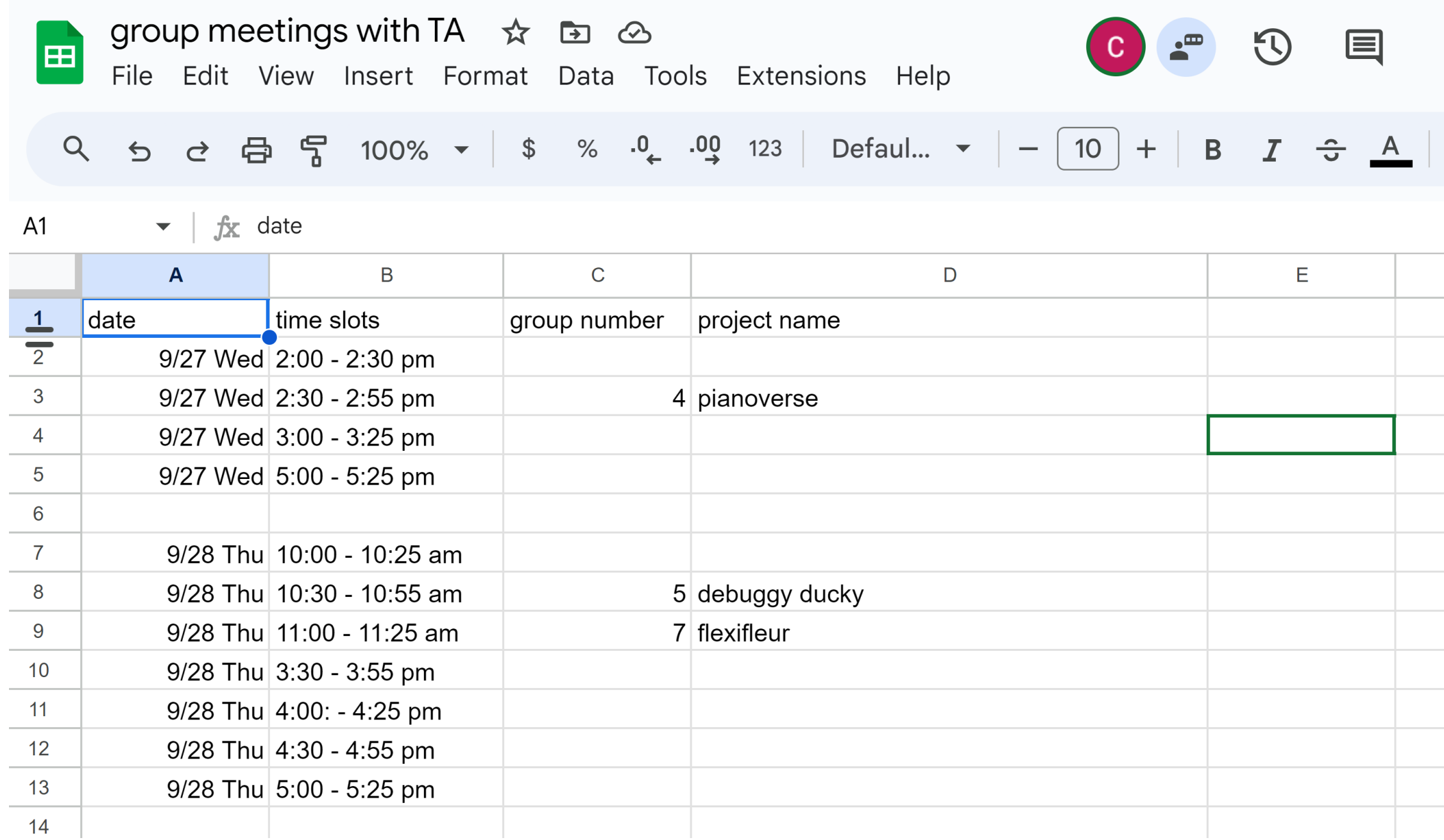

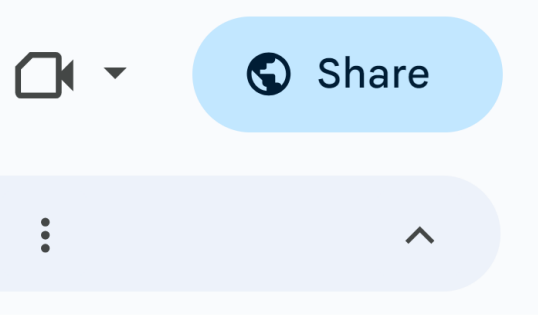

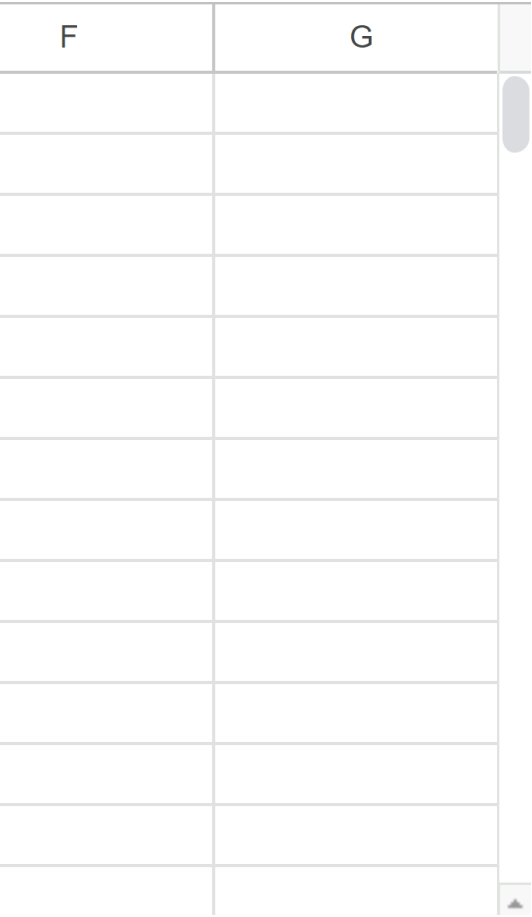

# Analog Input & Output

Huaishu Peng | UMD CS | Fall 2023

## **Pulse Width Modulation (PWM)**

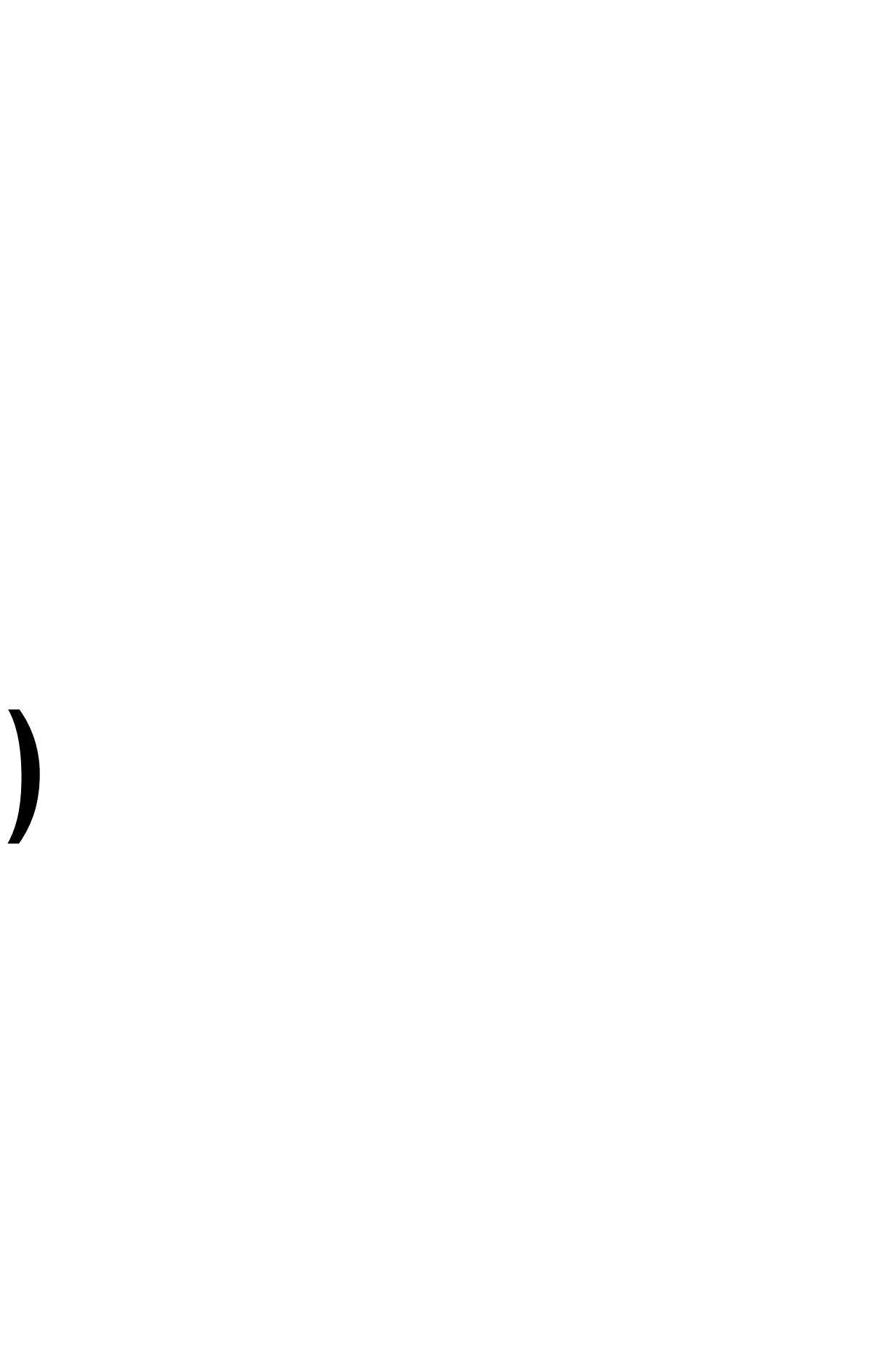

A technique for getting **analog** results with **digital** means

Pausing the power supply **ON** and **OFF** at a certain **frequency** And with a certain pause **width**

It allows us to control the light intensity, speed of the motor etc.

analogWrite() is on a scale of 0 (always off)  $-$  255 (always on) Pins that support PWM: all GPIO pins except 6-11 and 34-39

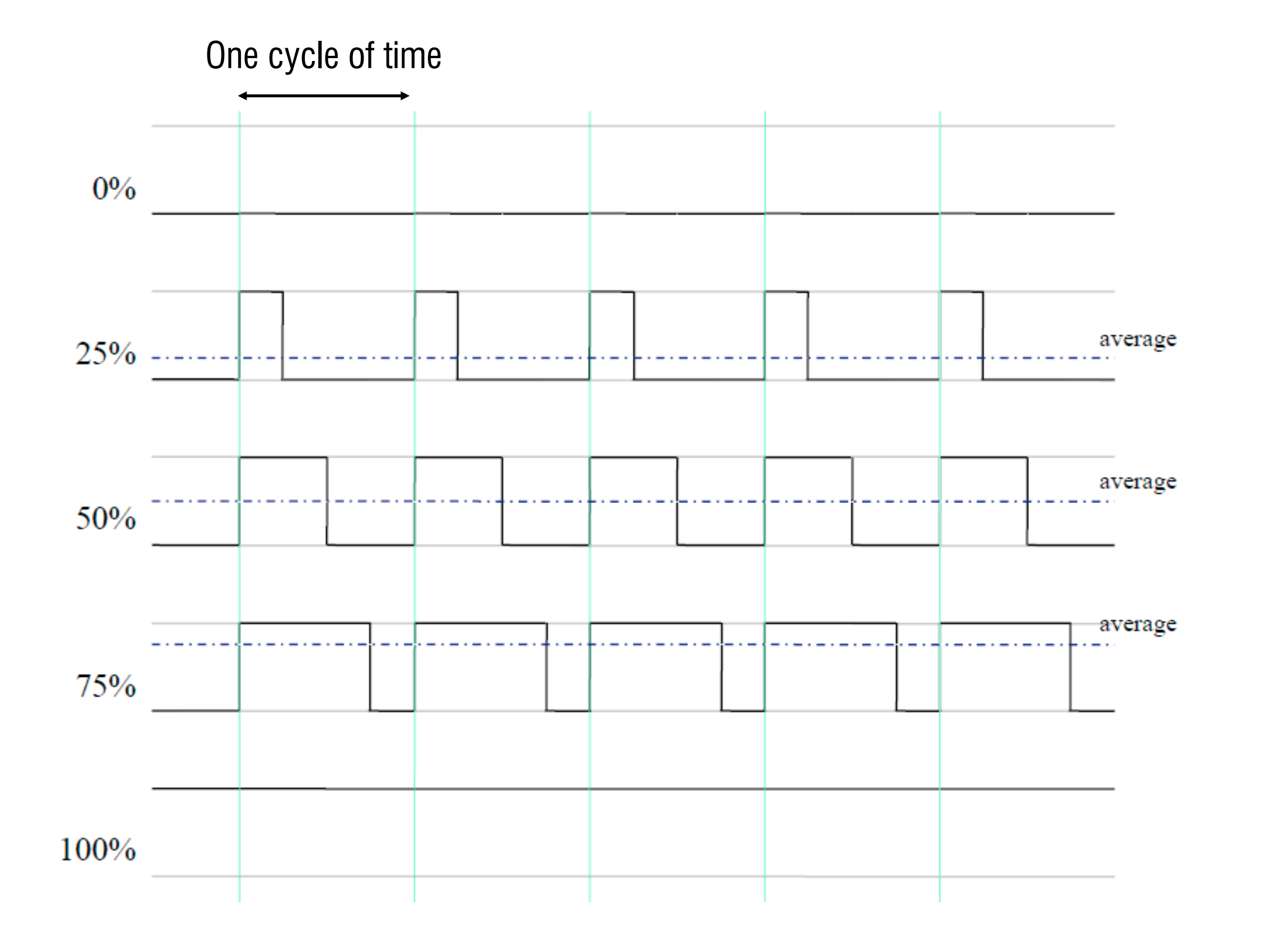

Mini program 1: Breathing effect

- 1. Find the Red LED
- 2. Create a fading/breathing effect change the LED's light intensity with analogWrite()

analogWrite() is on a scale of 0 (always off) – 255 (always on) Pins that support PWM: **all GPIO pins except 6-11 and 34-39**

### **Hint:**

- Use GPIO23 to control LED

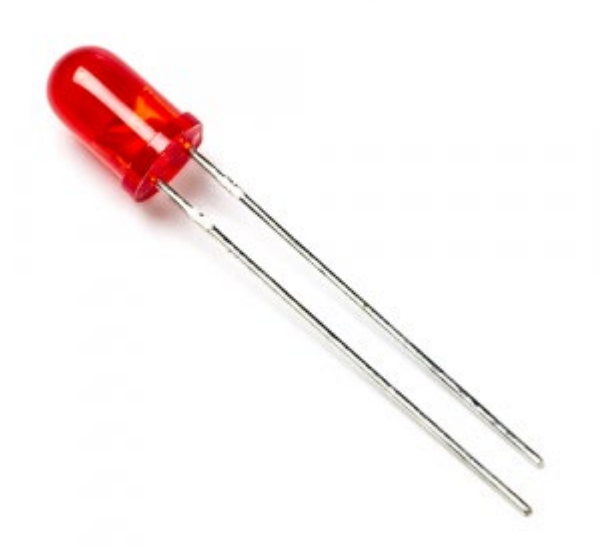

# **Analog Input**

### **Analog Input (Analog-to-Digital Converter or ADC)**

you can measure varying voltage levels between 0 V and 3.3 V – Provide us a richer understanding of the environment.

Arduino functions

- int **analogRead(pin)** to read the voltage value of a pin
- Depending on the board you use, the Analog Pin and it's resolution may vary.
- For the ESP32: we can use up to 18 ADC channels
	- *Result [0 ... 4095] with 0 → 0V and 4095 → 3.3V*

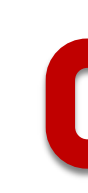

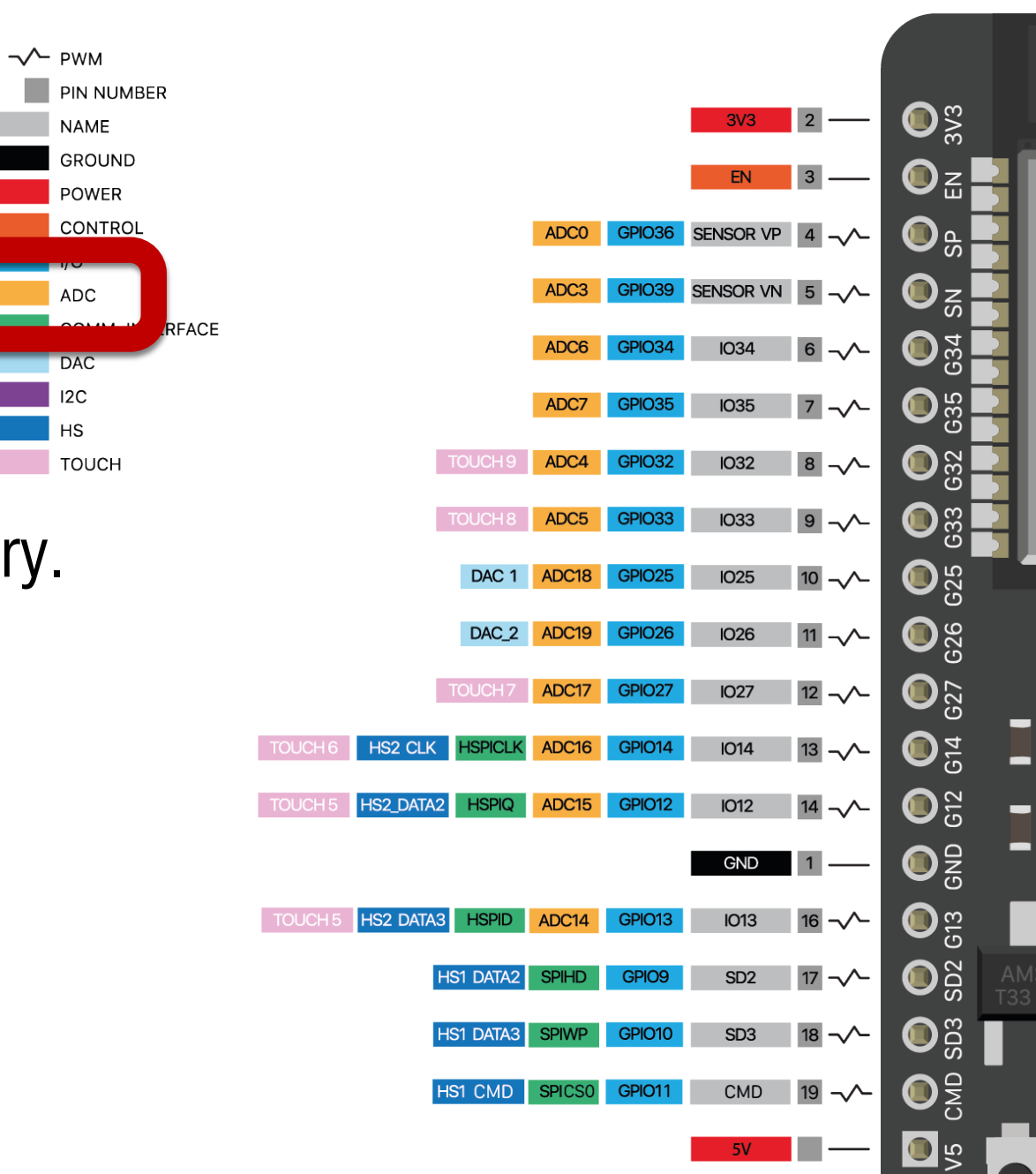

### **Photoresistor**

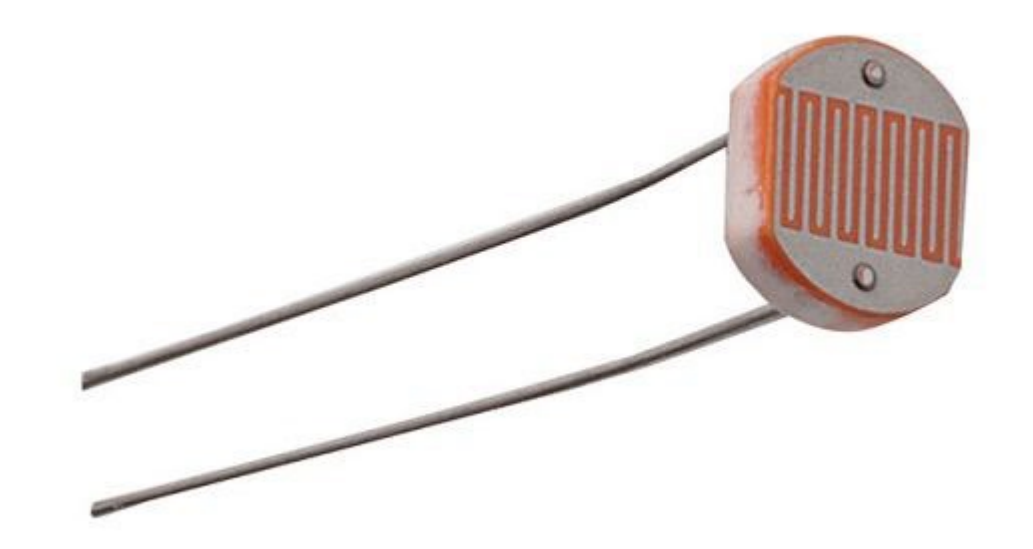

ADC

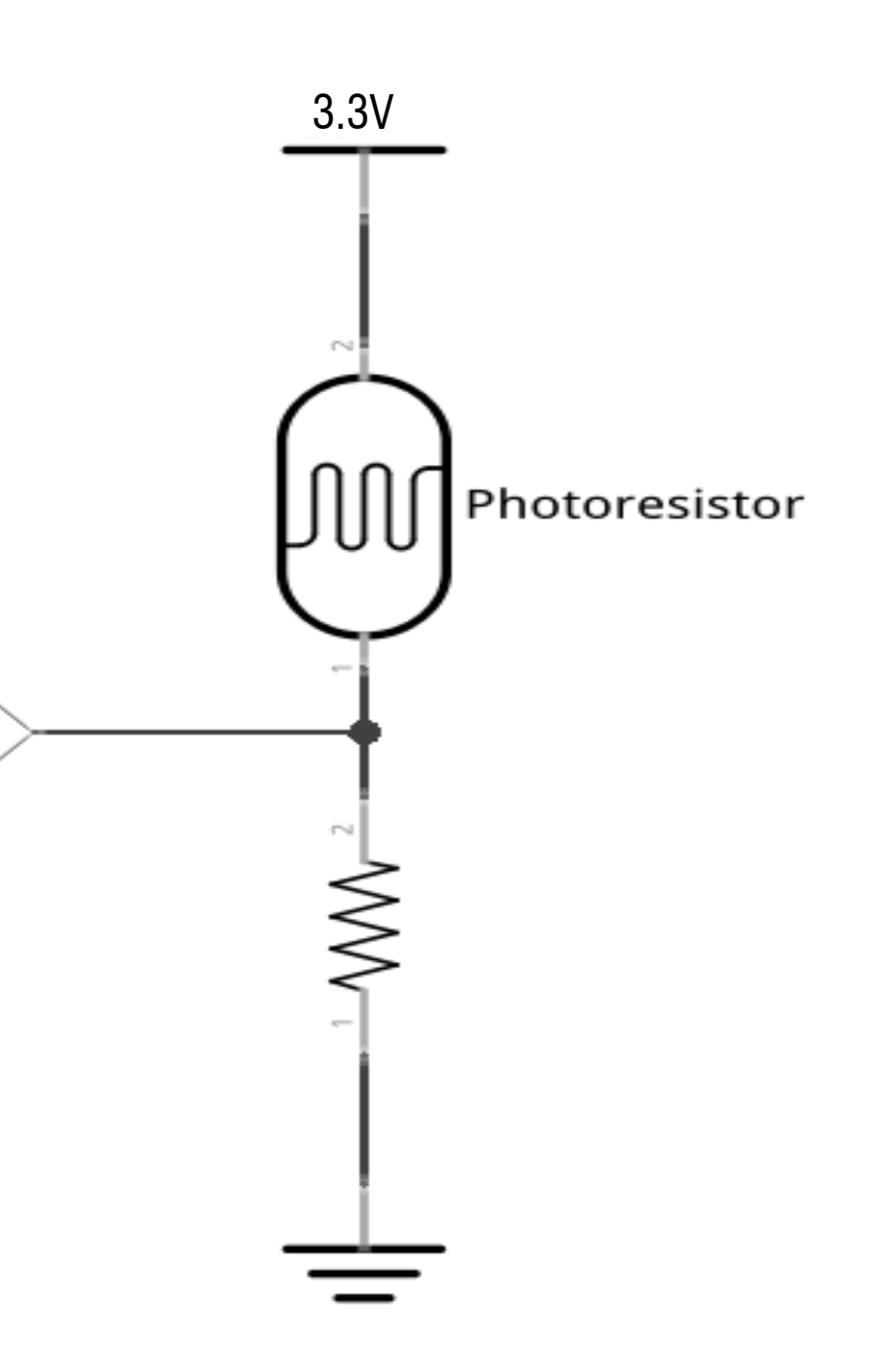

Mini program 2: Print the value of the photoresistor

- Use **GPIO23** as the 3.3V output
- Use **GPIO36** as the ADC pin
- Use the  $22K 33K$  resistor as the voltage divider
- 1. Using photoresistor to sense the light intensity
- 2. Print out the reading at the same time

### **Hint:**

ADC

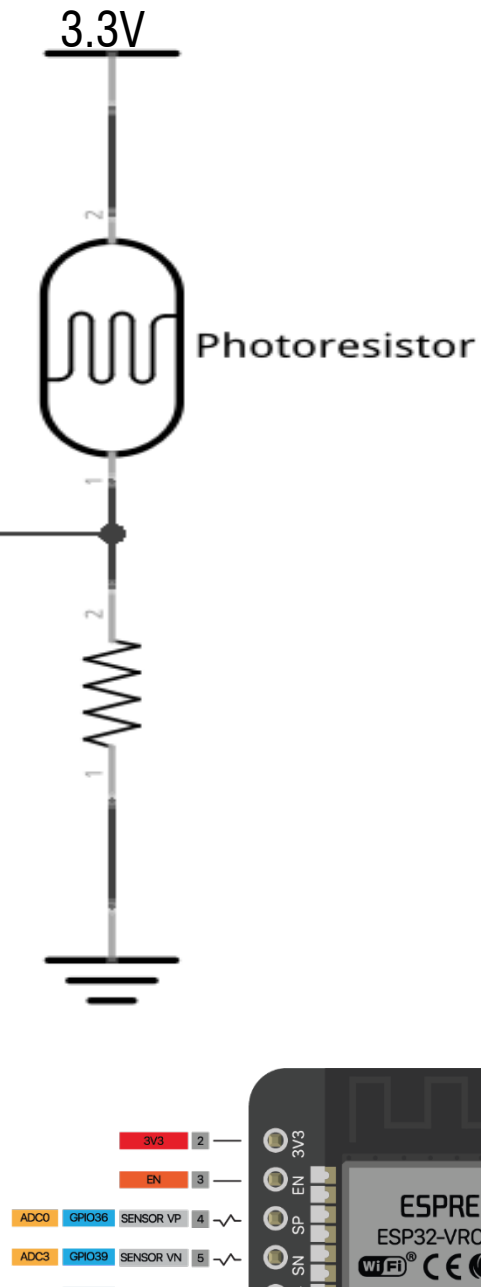

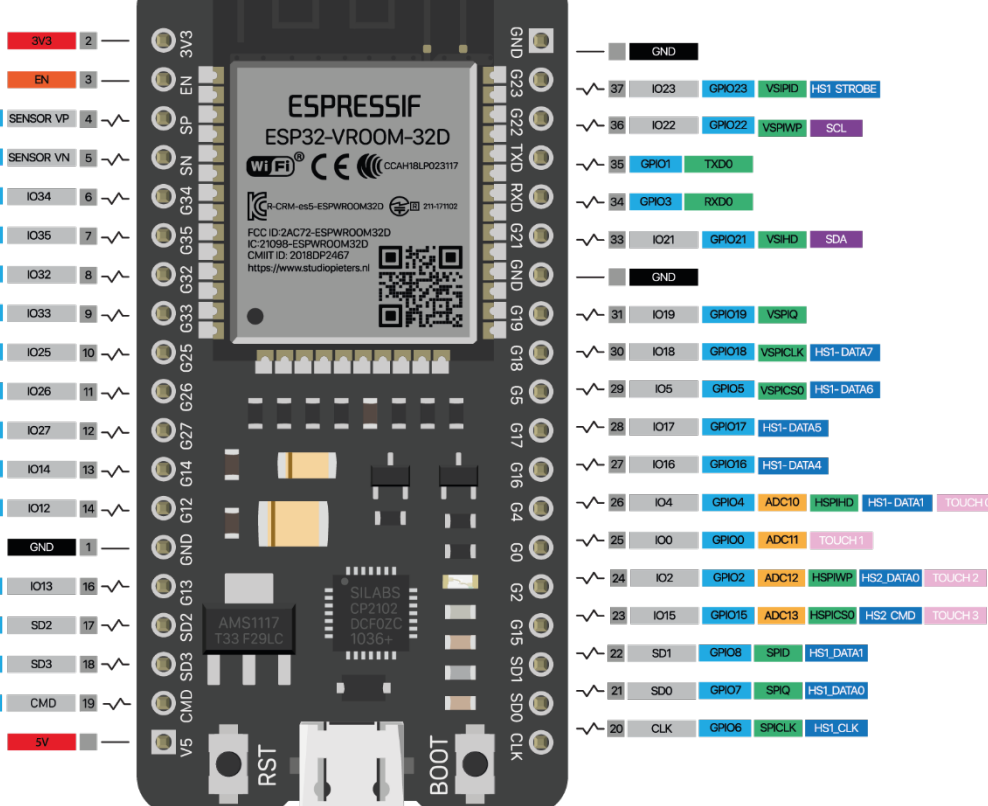

Mini program 3: mapping the LED light based on the photoresistor value

- 1. Read the environmental light with the photoresistor
- 2. Convert the photoresistor value to the proper range of your LED
- 3. Map the LED light with the converted value, so that when you cover the photoresistor the LED gets dimmer and vise versa.

Mini program 3: mapping the LED light based on the photoresistor value

- 1. Read the environmental light with the photoresistor
- 2. Convert the photoresistor value to the proper range of your LED
- 3. Map the LED light with the converted value, so that when you cover the photoresistor the LED gets dimmer and vise versa.

- int map(value, fromLow, fromHigh, toLow, toHigh)
	- Maps values between [fromLow, fromHigh] and [toLow, toHigh]
	- Lows can be lower than Highs
	- Does not constrain values
- constrain(x, a, b)
	- Constrains **x** to be between **a** and **b**

### **Formatting tools**

### **Sound**

Basic setting

- PWM frequency give the tone
- Pulse width give the amplitude

Arduino:

- Use GPIO16 for the buzzer
- Check the Arduino examples

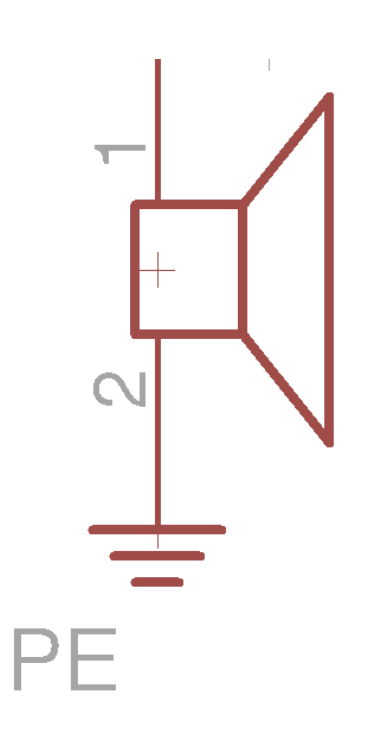

- Start a tone on a pin at a given freq. : tone(pin, frequency)
	- *tone(pin, frequency, duration)*
- Stop a tone on a pin: noTone(pin)

### **Hint:**

### **Assignment**

### **Light Game**

### **For this assignment:**

- 1. Generate a random number at the beginning of the game
- 2. The number represents the targeted ambient light intensity
- 3. Play a simple melody to indicate the beginning of the game
- 4. The player can now change the ambient light to approximate the target
- 5. If the number gets closer, the buzzer plays higher pitch
- 6. If the number gets further from the target, play the lower pitch
- 7. If the player reaches the target number within 10s, play a simple winning melody
- 8. If the player loses the game, play a different melody
- 9. Press a key on your keyboard to restart the game

https://www.arduino.cc/en/Tutorial/toneMelody

How to play a simple melody:

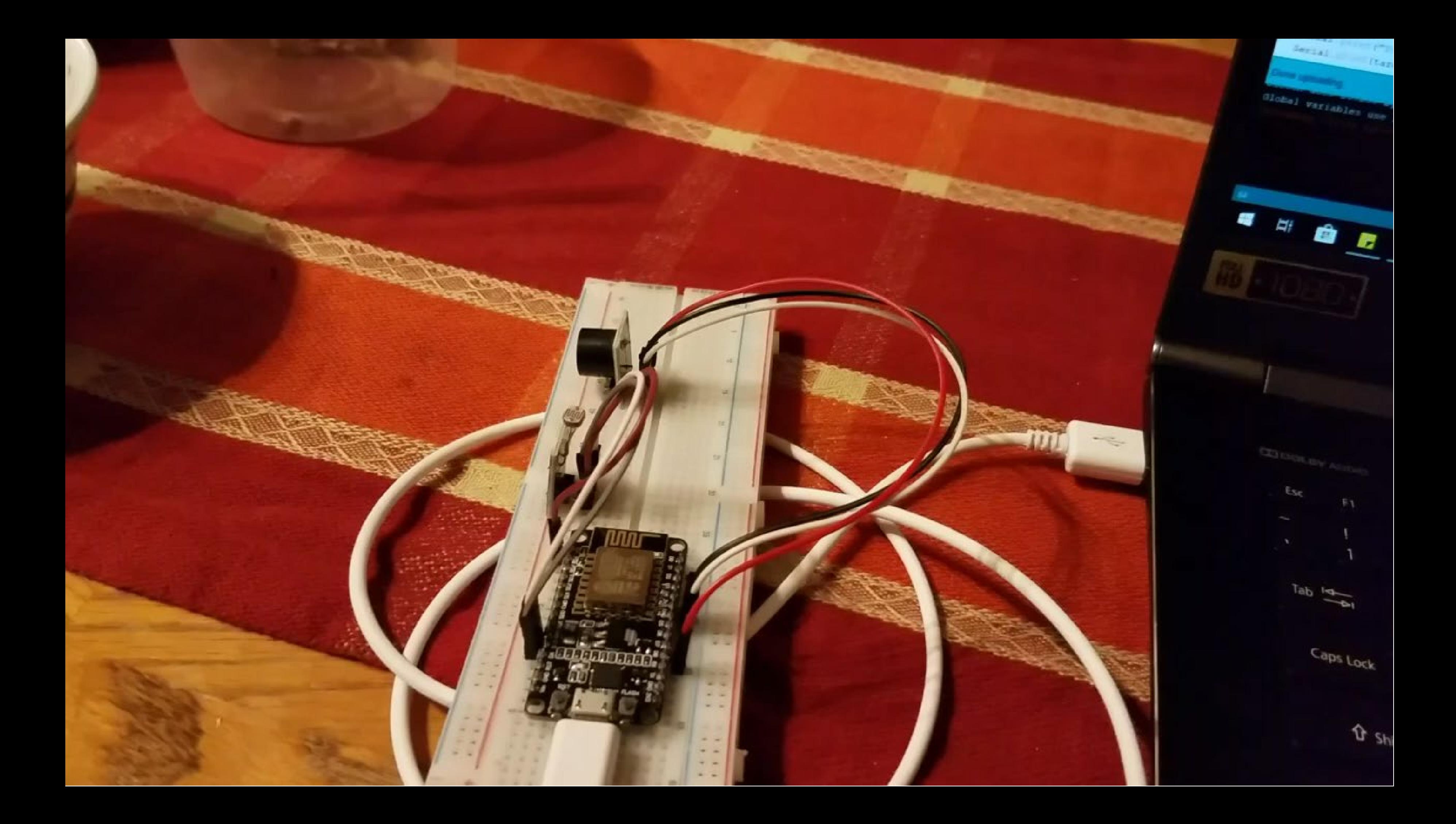

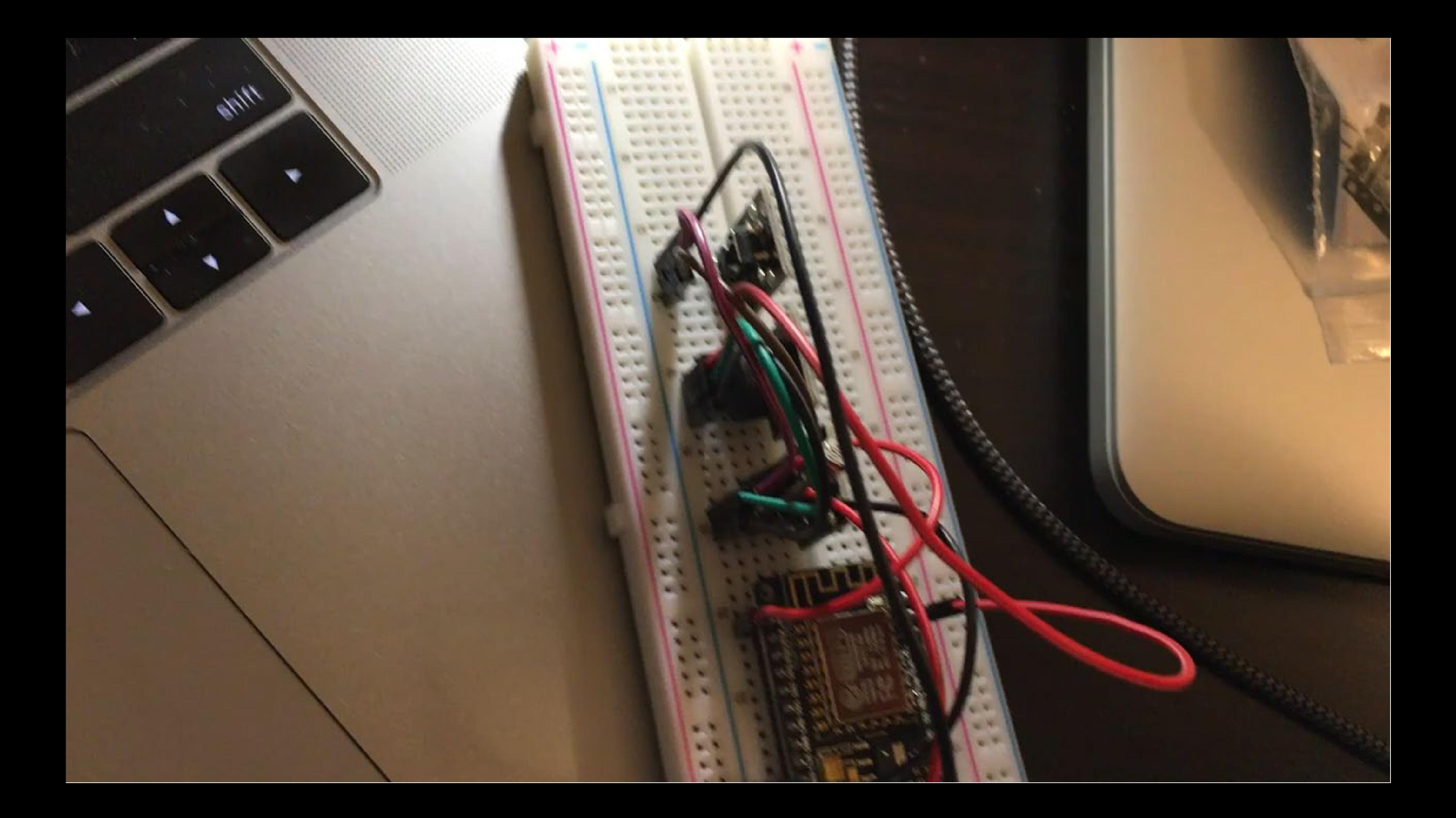